## ergotron

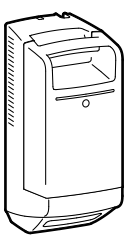

## LiFeKinnex™ Firmware Over-the-Air Update for Smart Battery Dock Connected to the Cloud

NOTE: These instructions are only valid for Smart Docks that have Inventek Wifi modules.

**1** Make sure the smart dock is in range of a wireless access point and connected to the WiFi. Look for the WiFi symbol on the LCD display to confirm. If no WiFi symbol, use the LifeKinnex setup tool to program network credentials on the device. Set up tool:<https://www.ergotron.com/en-us/support/ekinnex/ekinnex-for-lifekinnex>

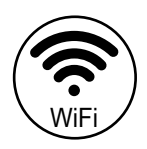

- **2** If the smart dock is powered-ON, power it OFF by pressing and holding the power button on the LCD until display turns OFF.
- **3** Power-ON the dock by pressing the power button.
- **4** Wait about a minute until the device joins the network. Verify the WiFi symbol.
- **5** Power-OFF the dock by pressing and holding the power button on the LCD, wait until the firmware update starts.
- **6** Make sure the LCD shows the firmware download screen.
- **7** Wait until the download is complete (takes about 20-30 minutes). The system will automatically power-OFF.
- **8** Once the system powers-OFF, wait 1 minute, then power it ON by pressing the power button.
- **9** Verify the updated firmware version on eKinnex for CareFit & LifeKinnex web portal.<https://lifekinnex.ekinnex.com/login>

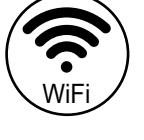

Firmware download screen.

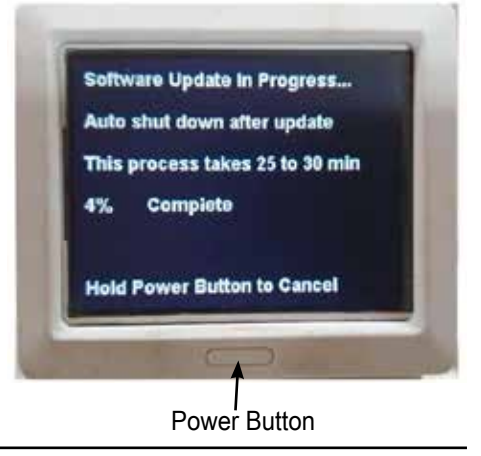

For the latest User Installation Guide please visit: www.ergotron.com

For Warranty visit: www.ergotron.com/warranty

For Service visit: www.ergotron.com

For local customer care phone numbers visit: http://contact.ergotron.com

<sup>© 2023</sup> Ergotron, Inc. All rights reserved. LiFeKinnex™ is a registered trademark of Ergotron, Inc.<br>While Fractron, Inc. makes every effort to provide accurate and complete information on the installation and use of its pr www.ergotron.com **|** USA: 1-800-888-8458 **|** Europe: +31 (0)33-45 45 600 **|** China: 400-120-3051 **|** Japan: japansupport@ergotron.com

ent in connection with this instruction. Ergotron, Inc. reserves the right to make changes in the product design and/or product documentation without notification to its users. For itted in any form or by any means, electronic, mechanical, photocopying, recording or otherwise without the prior written consent of Ergotron, Inc.,1181 Trapp Road, Eagan, Mi